# Using School IT systems

# Acceptable Use Agreement

- The school will monitor my use of the systems, devices and digital communications.
- I will keep my username and password safe and secure: Don't share it. Don't write it down.
- I will be aware of "stranger danger", when I am communicating online.
- Don't add people you don't know.
- I will report any unpleasant or inappropriate material or messages or anything that makes me feel uncomfortable when I see it online.
- I will not disclose or share personal information about yourself or others when online.

## Office 365 and School Email

- Your school account and all files within are property of the school. As such, it will be monitored and accessed remotely by school staff.
- The school email system must only be used for school purposes.

## Teams

Teams uses your school account.

- Teams is to be considered a virtual classroom. Therefore any conduct that is unacceptable in a classroom is also unacceptable in Teams.
- Teams is only to be used for educational purposes only.
- Like with all other school IT systems, Teams will leave an activity trail which can, and will, be monitored by school staff.

## Welcome to Microsoft Teams!

- Teams is the way that we are going to organize Live Lessons and Remote Learning over the next year.
- You can access Teams via a computer using a web browser or the Teams app.
- You can access Teams via a portable device (tablet or phone) by using the Teams App. It may work on a browser - but probably not very well!
- You can even get notifications about your homework so you don't forget it!

# Why?

- Teams will act as a central 'hub' to find your work and live lessons.
- All teachers will use it in a slightly different way BUT the way you find your work will be exactly the same.
- Some teachers may link you to other websites (Seneca, myMaths, GCSEPod, DrFrost etc.) to complete work.
- You do not need to have Microsoft Office on your computer - you can do it all online!

# How to log in...

Head to teams.microsoft.com
Your username is your school email.
Your password is the same as your school computer password.

# Assignments and Work

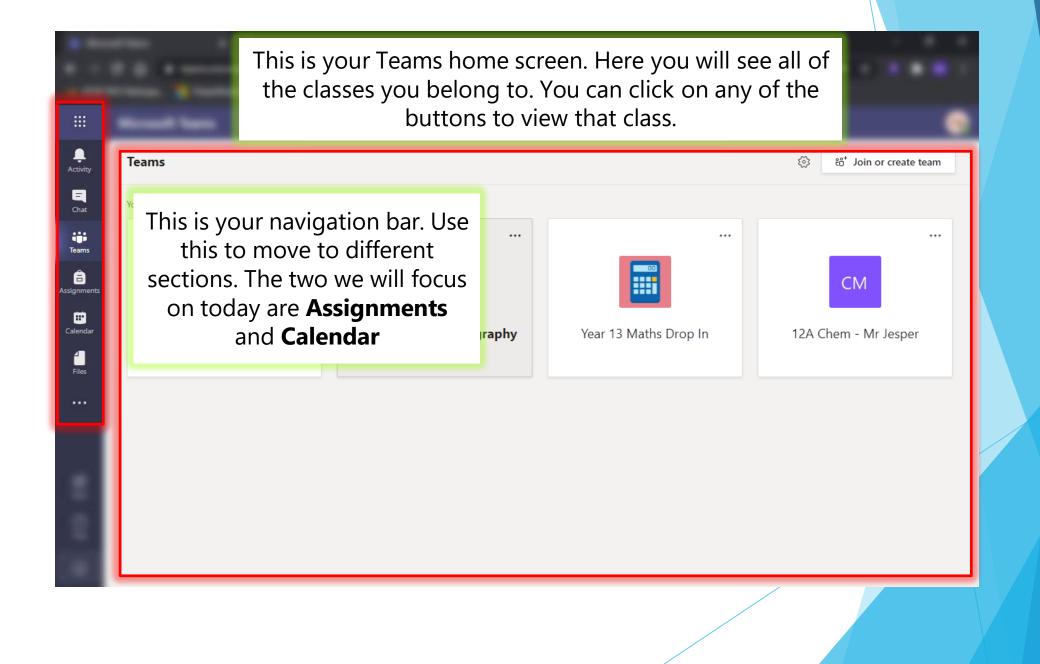

|                                                                                           | Choose a class                                                                                                    |      |  |
|-------------------------------------------------------------------------------------------|----------------------------------------------------------------------------------------------------|------|--|
| To see what work<br>you have due for<br>a class click the<br><b>Assignments</b><br>button | Search classes          12       12A 2020         1       12A Chem - Mr Jesper         Y       Y13 Miss Dudill Geography | Q    |  |
|                                                                                           | Year 13 Maths Drop In                                                                                                    | Next |  |

Here you will see that there is a piece of homework due for tomorrow night. **Click** on it and it will open the instructions.

✓ Assigned

Y12 - Homework 1 - Is chemistry fun? (YES!) Due tomorrow at 11:59 PM

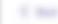

Y12 - Homework 1 - Is chemistry fun? (YES!)

Due tomorrow at 11:59 PM

#### Instructions

Use the resources below and complete the questions. Remember to add your notes into the word document!

...

•••

...

#### Reference materials

ල YouTube Video

Help Presentation.pptx

My work

Answer Sheet.docx

Ø Add work

This is your instructions and reference material box. If your teacher sets you a video to watch, or gives you some textbook information for your homework it will appear here! This is your homework document. Your teacher may give you one to complete or you might have to

upload your own.

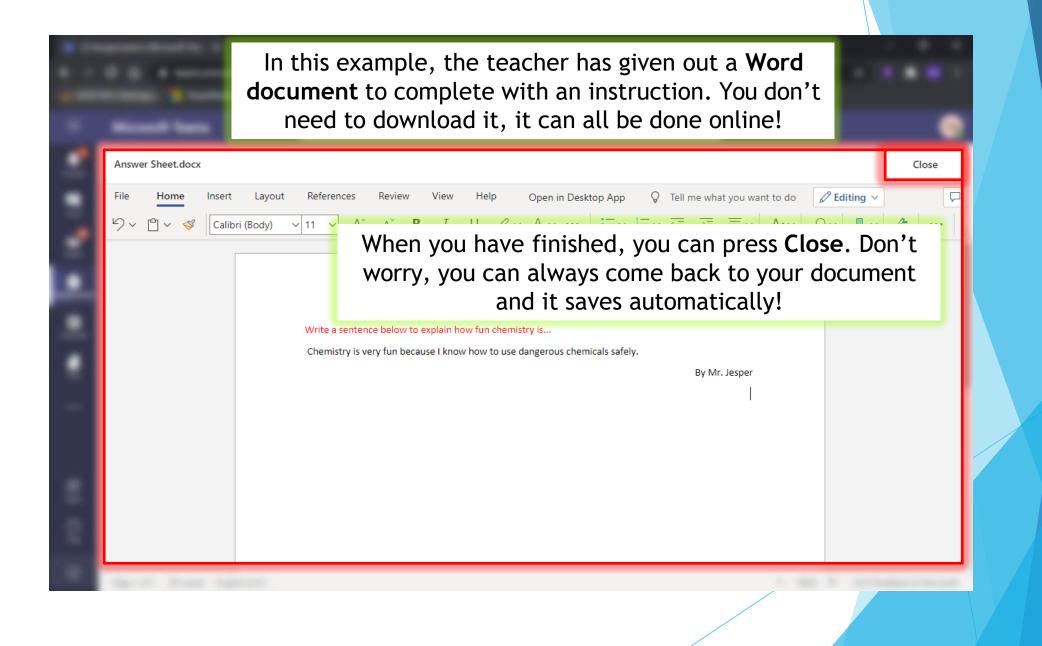

|         | - | Sometimes your teacher might ask                                    |
|---------|---|---------------------------------------------------------------------|
| My work | - | Sometimes your teacher might ask you to upload a document yourself. |

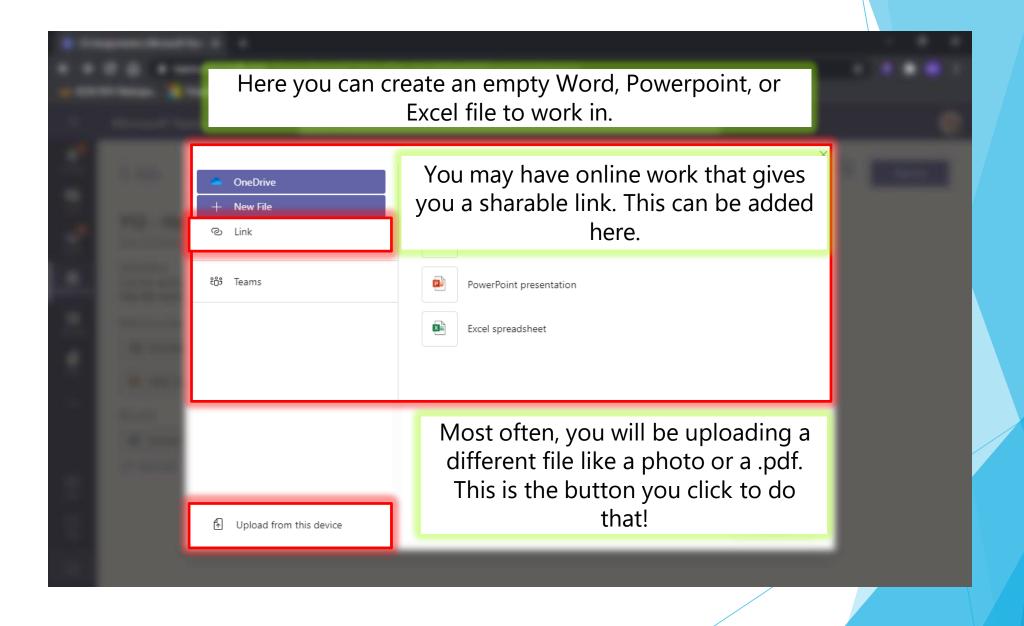

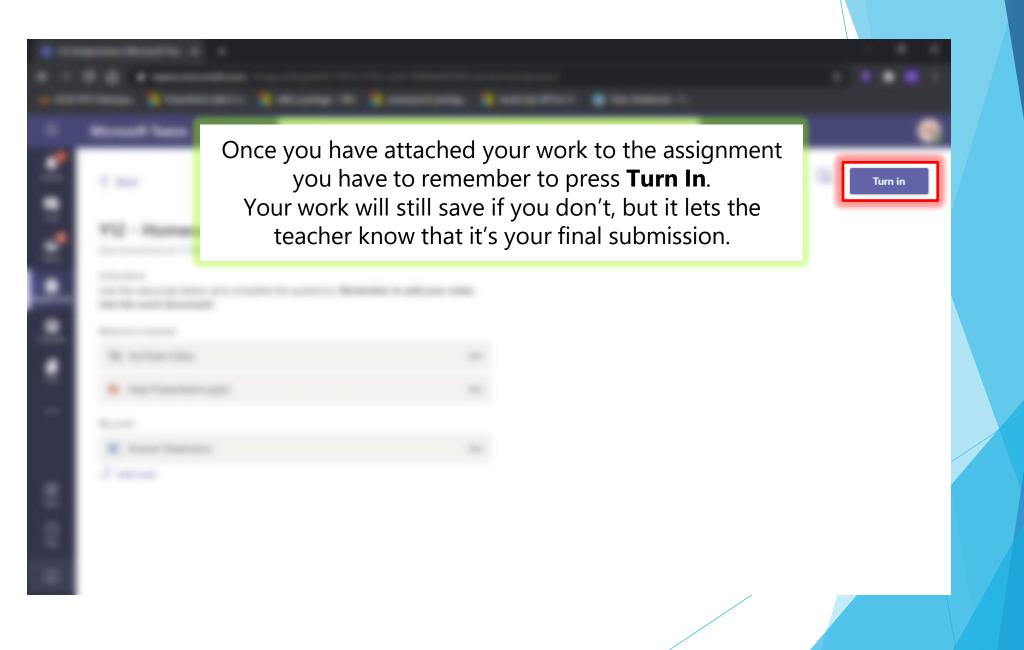

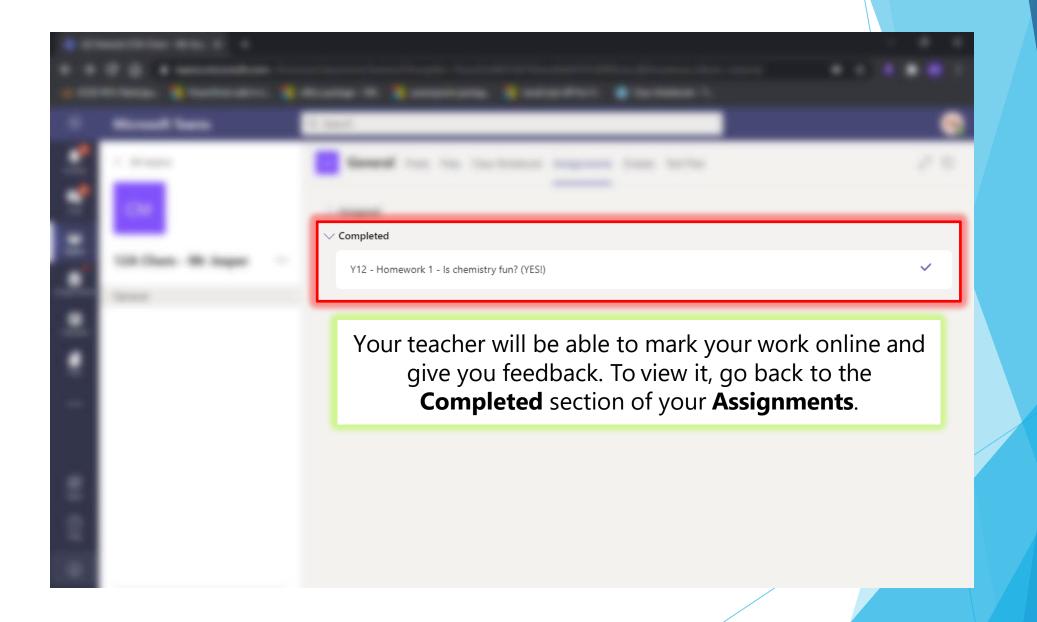

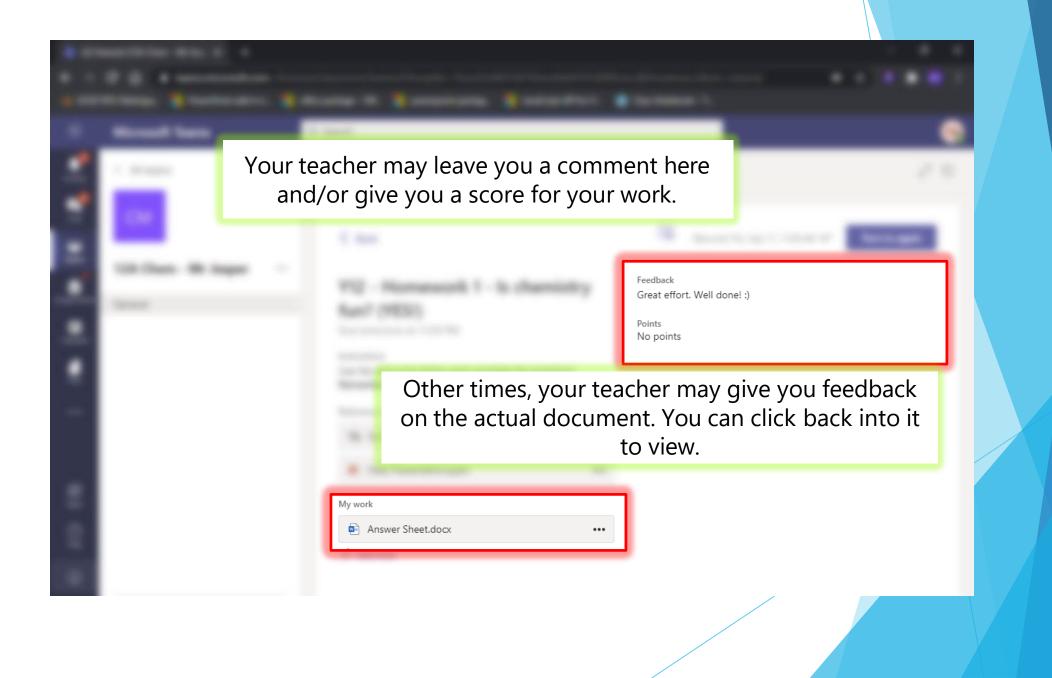

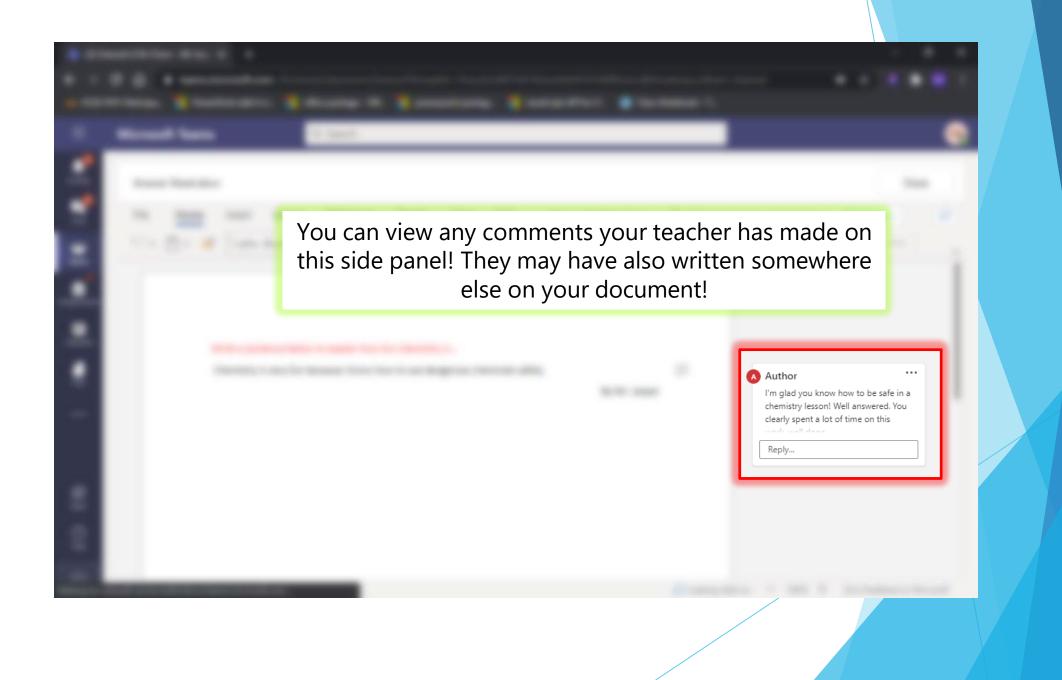

# Live Lessons

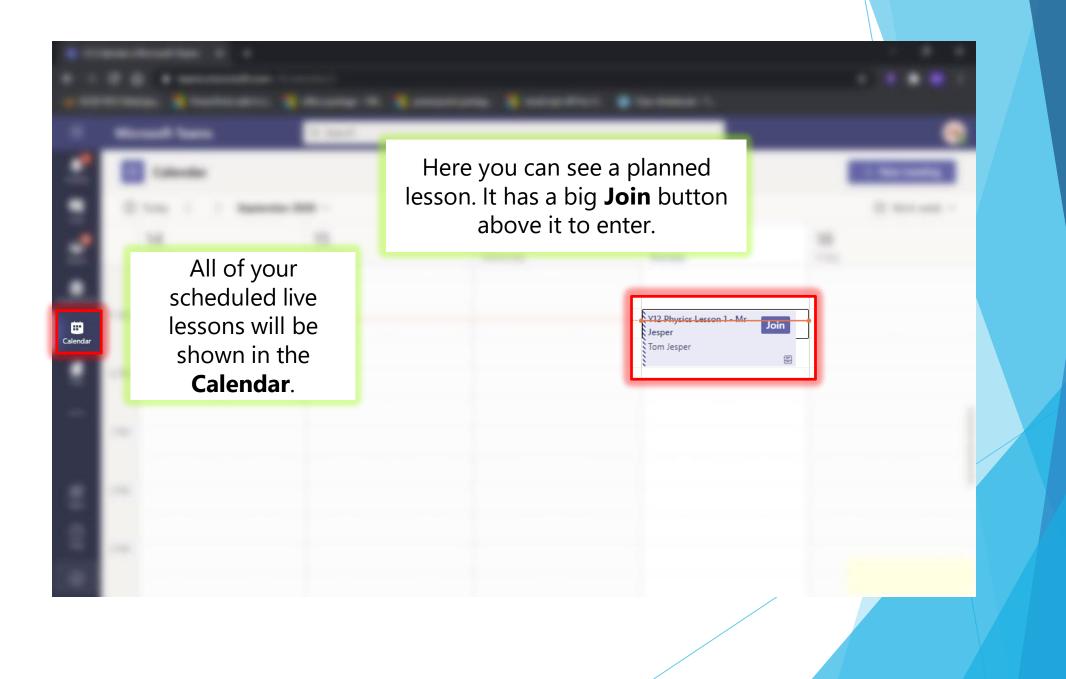

After you click join, it will give you this **pop up**. You should **NEVER** join with your camera turned on. You can mute your microphone from this screen or the next.

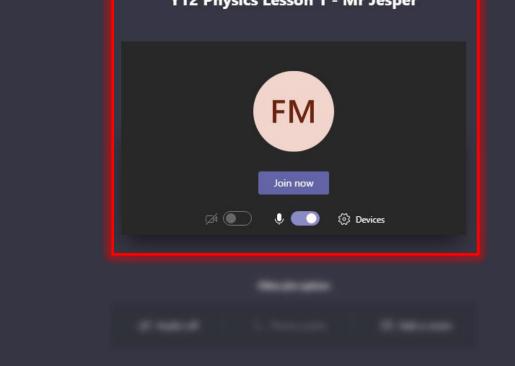

Choose your audio and video settings for Y12 Physics Lesson 1 - Mr Jesper

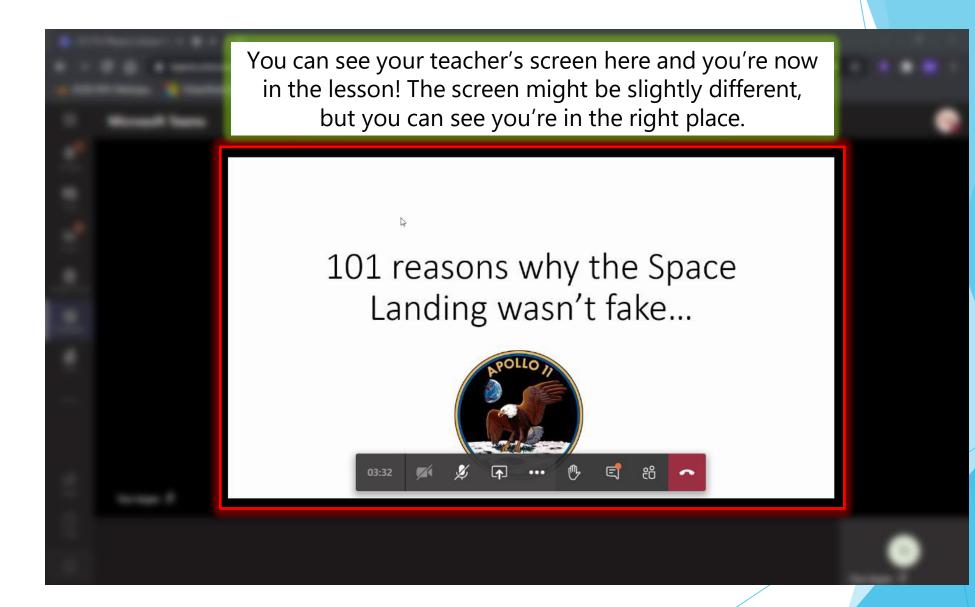

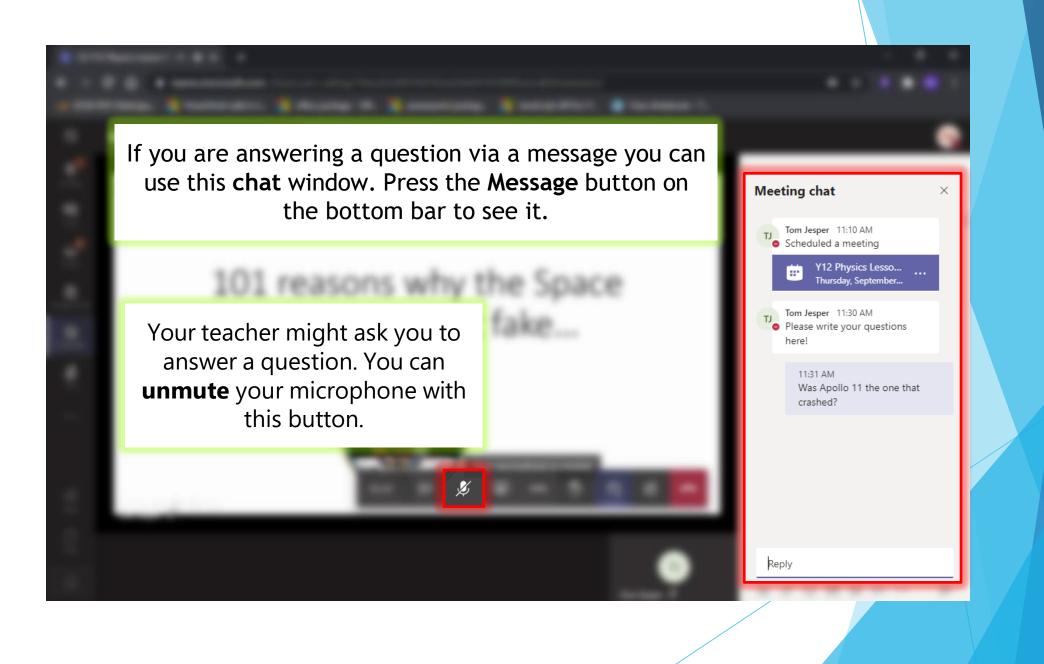

# Passwords

# Password: qwerty123

# Password: your date of birth

# Password: pet's name

# Password: 123456

# Password: secret

# Password: password1

# If they are, you're at risk of being hacked.

- As we move to using school email addresses to access Teams and other Office apps, you're school login is more at risk.
- Learn to set high quality passwords that are:
  - Easy to remember
  - Hard to guess
- This is good practice across your digital life

### What makes a good password?

- Easy to remember, hard to guess.
- Social engineering proof (don't include personal information that could be found on social media)
- Not the same on multiple platforms
- When possible use 2 factor authentication

#### Easy to remember, hard to guess

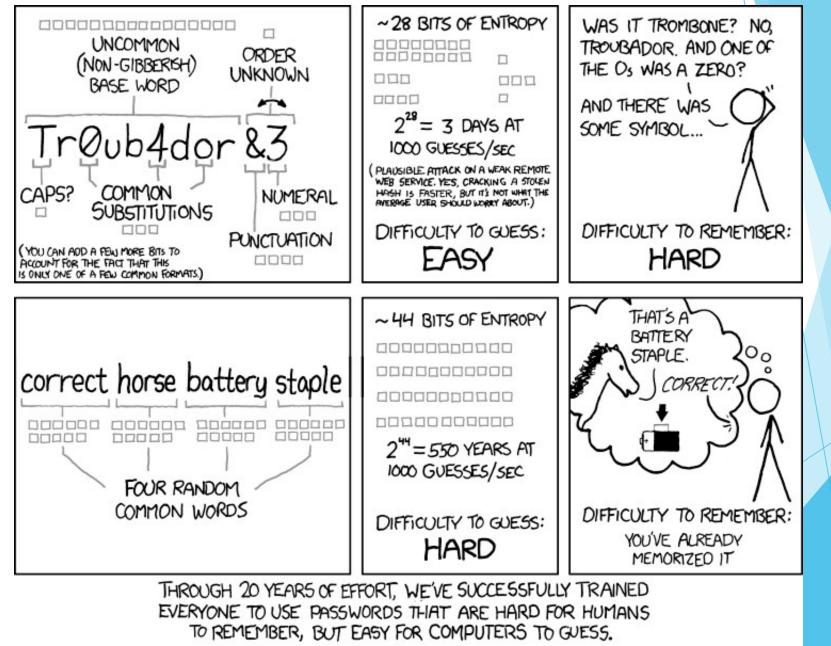

## Easy to remember, hard to guess

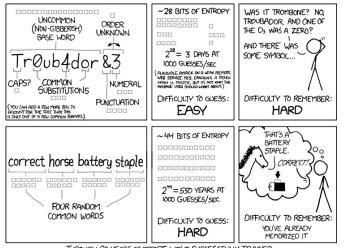

THROUGH 20 YEARS OF EFFORT, WE'VE SUCCESSFULLY TRAINED EVERYONE TO USE PASSWORDS THAT ARE HARD FOR HUMANS TO REMEMBER, BUT EASY FOR COMPUTERS TO GUESS.

Length is more important than using weird symbols

But some punctuation is good

3 random but memorable words, with some special characters works well, e.g.

elephant!mobile@confusion

Using the first letters of memorable phrases can work well.

# Guess the phrase from the initials:

- hpatpoa3 (Famous book)
- hb2yhb2y (You'll probably hear this song once a year)
- > 2hbaidifv (One for the English Lit fans to set their scene)
- Altaiagffa4 (The greatest film series ever started here)

#### Answers

- Harry Potter and the Prisoner of Azkhaban book 3
- Happy Birthday to you, Happy Birthday to you
- Two houses, both alike dignity, in fair Verona (where we set our scene)
- A long time ago, in a galaxy far, far away

# **Other Password advice**

- Don't make all passwords the same
- Change your school password on a school computer
- Don't use information that can be found from social media
- DON'T TELL OTHER PEOPLE YOUR PASSWORD!
  - A lot of passwords are 'hacked' by people giving away info, not by clever use of computers.

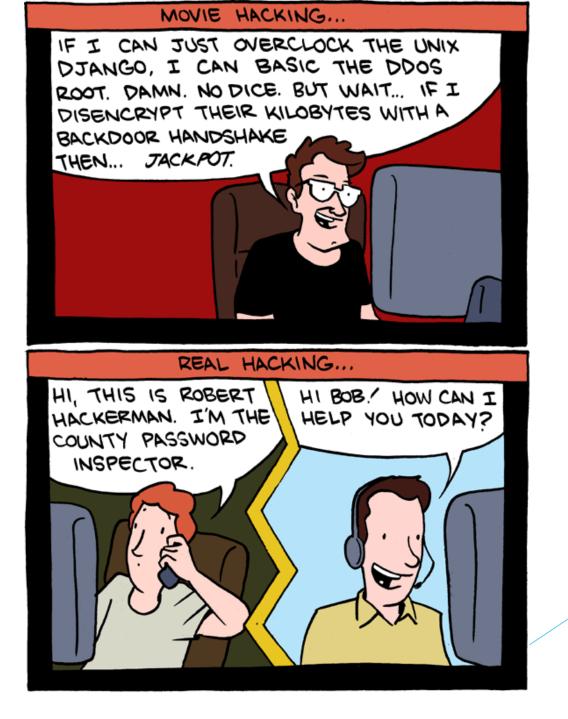

# **2** Factor Authentication

- A lot of platforms, e.g.Gmail, Snapchat, Instagram, Steam, Battlenet, offer 2 factor authentication
- This means you will need to confirm a login from a new place, via a code emailed to you or similar, to check it's you logging in.
- Look at the platforms you use to see if you can add this.

# School Emails

- You'll be getting a school email soon, which can be used to access Teams and other Office programs.
- Please use this to stay in contact with your teacher, not just in the event of lockdown, but any time you need help.
- Email (and other school systems) should only be used for school business.
- The school can access records of all emails sent from your school email.
- When writing emails, be professional. Use full sentences and greeting/sign offs (Dear Mr Williams; Thanks, Brian)
- Use the subject line

## Good practice for saving work

- Use the N drive to save your own work
- Use folders to organise work for different subjects
- Use good filenames
- The M drive is where teachers can put work for you to look at
- Do not work on a USB pen drive they break and you will lose it (and have to start again)
- Do not save work to "Documents" this is on the PC, not the network. You may never see it again

# Any Questions

- A lot of these systems are new to the school, and we want to make them as easy to use as possible.
- Please let your form tutor know if you have any questions and we'll aim to answer them ASAP.